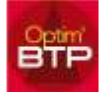

## **Comment pointer les règlements ?**  *(Est-il possible que le client paye une échéance en plusieurs fois ?)*

Pour pointer les règlements, plusieurs possibilités

Menu : Ventes – facture  $\Leftrightarrow$  Echéancier règl.

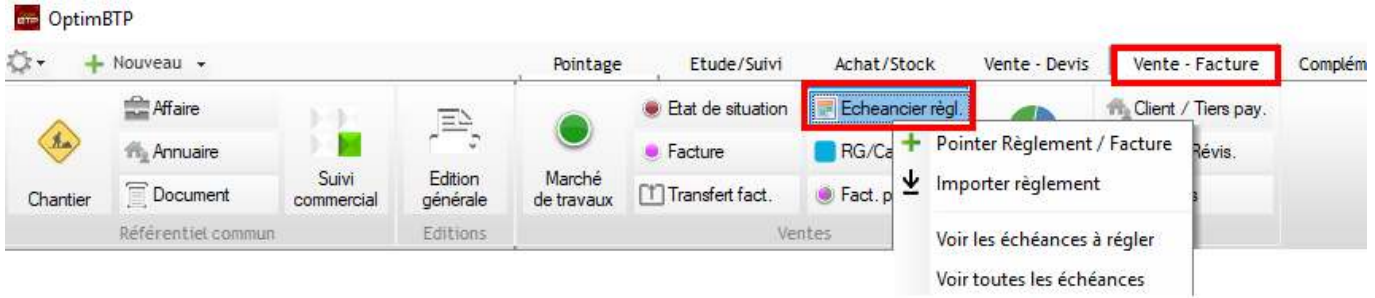

- Importation des règlements via Excel  $\Leftrightarrow$  Importer règlement (un modèle d'importation au format Excel est à votre disposition)
- Pointer règlement facture:
	- Pointer règlement / facture
	- voir les échéances à régler.
		- Sélectionner l'échéance que vous souhaitez pointer puis cliquez sur le bouton "Traitement", pointer le règlement
		- Vous saisissez alors le montant réglé, la date du règlement (par défaut, la date du jour), le mode de règlement.

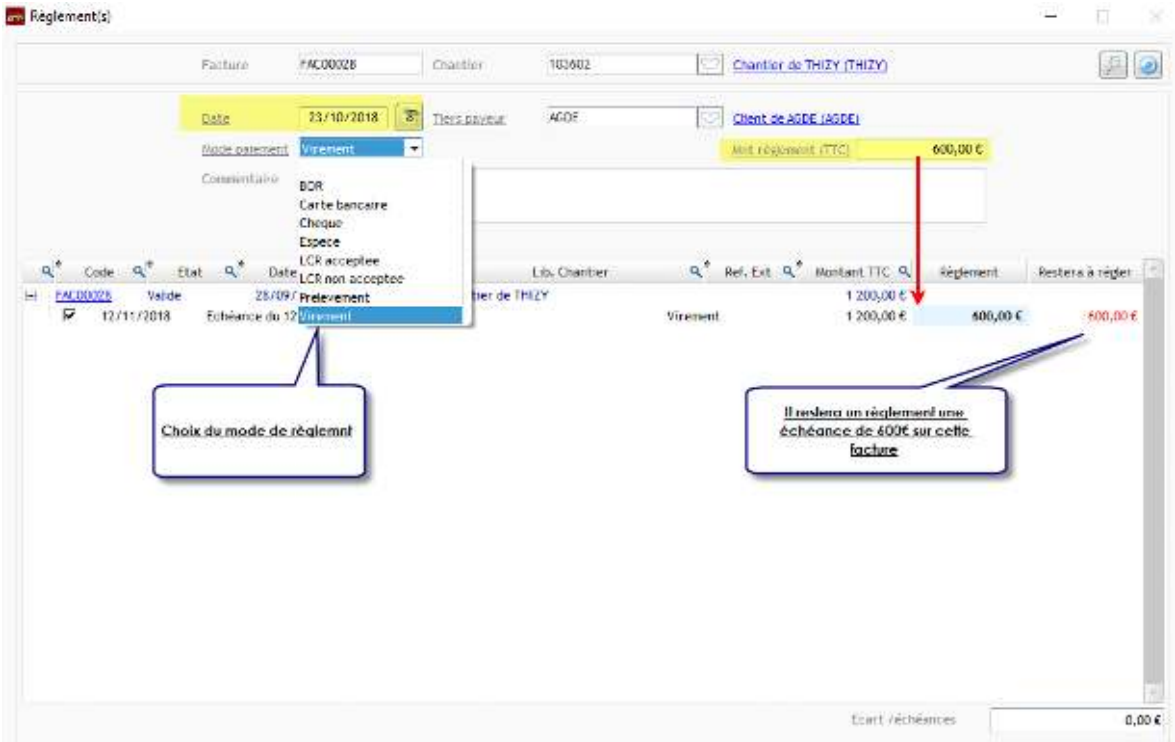

Si le montant est inférieur au montant de l'échéance, une nouvelle ligne d'échéance apparaît avec le solde qui reste à régler par votre client.